## Tune-Up Tuesday for September 18, 2018

(a) Using the Matlab code below that generates a cosine signal  $x_A(t) = \cos(2 \pi f_A t)$  with  $f_A$  = 440 Hz for 3 seconds at a sampling rate of  $f_s$  = 8000 Hz:

```
fs = 8000; % sampling rate
Ts = 1/fs; \% sampling time
t = 0 : Ts : 3; % 3 sec
fA = 440;
xA = cos(2*pi*fA*t);
```
add to the above code to create and play an A major chord of A,  $C#$  and E

 $x(t) = x_A(t) + x_{C#}(t) + x_E(t)$ 

where  $f_{C#}$  = 554 Hz and  $f_E$  = 660 Hz. Comment on what you hear.

(b) Plot the spectrogram of the A major chord and comment on what you see:

## **spectrogram(x, hamming(1024), 512, 1024, fs, 'yaxis');**

(c) Copy and paste your code for parts (a) and (b) into the Tune-up #3 page on Canvas.

## *Solution*

```
% (a) Generate the notes for an A major chord
fs = 8000; % sampling rate
Ts = 1/fs; \% sampling time
t = 0: Ts: 3; % 3 second duration
fA = 440;
xA = \cos(2 \cdot \pi) \cdot f(A \cdot t);
fCsharp = 544; \% '#' is not a valid character for a Matlab variable
xCsharp	=	cos(2*pi*fCsharp*t);
fE = 660;
xE = \cos(2*pi*fE*t);x = xA + xCsharp + xE;sound(x,	fs);
pause(4);
soundsc(x, fs);
```
 $%$  I hear three notes being played.

% The sound command will clip any amplitude value greater than 1 to 1, and  $%$  will clip any amplitude value less than -1 to -1. This clipping sounds like % distortion/noise. The clipping affects 41% of the samples (see the  $%$  Optional part for (a) at the end of this file).

% The soundsc command will make sure that amplitude values are not clipped % when played out. The soundsc command will map the range of amplitude % values [a, b] to the range  $[-1, 1]$  before sending the signal to the audio playback % system. Playback using the soundsc command sounds like three principal frequencies % without much distortion/noise.

% The A major chord played as a sum of three note frequencies does not sound % very pleasant. When a musical instrument plays a note, the frequency for that % note is played along with harmonics of that note and noise/distortion characteristic % of the instrument.

 $%$  (b) Plot the time-frequency components of  $x(t)$  using the spectrogram command.  $%$  Optional: Zoom the frequency axis using ylim. **spectrogram(x, hamming(1024), 512, 1024, fs, 'yaxis'); ylim(** [0 1] );

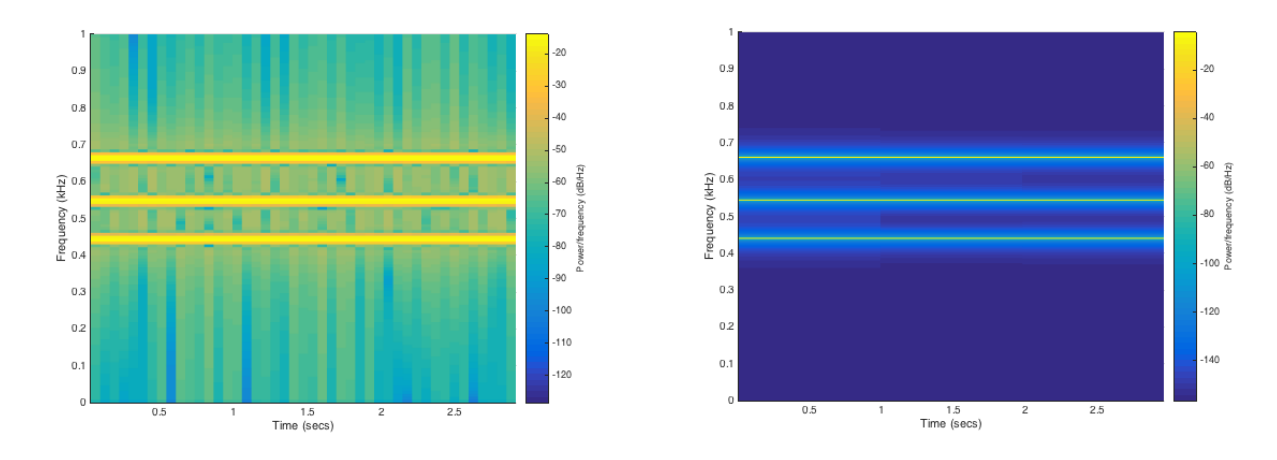

% The above code generates the spectrogram on the left.

% The spectrogram contains three vertical lines across the time axis. These correspond % to the principal frequencies of 440 Hz (A4), 544 Hz (C#) and 660 Hz (E). Each vertical % line represents a small range of frequencies centered at a principal frequency.

% **Optional for (b).** Increasing the number of samples in a segment will increase the % frequency resolution, and decreasing the shift from one segment to the next will  $%$  give us more time resolution. The code below plots the spectrogram on the right. **figure;**

## **spectrogram(x, hamming(8000), 128, 8000, fs, 'yaxis'); ylim(** [0 1] );

% **Optional for (a):** The Matlab command  $x > 1$  will return a vector that is the same % length of x with a 1 entry if that component of x is greater than 1 and 0 otherwise.  $%$  We can then sum up the elements of 0s and 1s using the sum command: sum( $x > 1$ )

 $%$  returns the number of samples in x whose amplitudes are greater than 1.  $sum(x < -1)$ 

 $%$  The following returns the number of samples in x whose amplitudes are less than -1.  $sum(x > 1) + sum(x < -1)$ 

 $%$  gives 9949 samples out of the 24000 samples of x.